## 当タイトルページの表示方法

- ・eBay 上部の Help タグをクリックして Help ページを開く。
- ・検索バーに当タイトル入力後 Search ボタンをクリック。
- ・検索結果一覧から当タイトルリンクをクリック。

出品アップグレード一太字の例: Listing Upgrade - Bold Example

太字オプションは出品掲載を強調表示します。これは出品掲載を格安で他に比べて目立つようにできる 方法です。この方法によって、買手(入札者)があなたの出品掲載を検索結果に閲覧できます。出品ア ップグレードの料金については料金のページの出品アップグレードセクションをご参照ください。

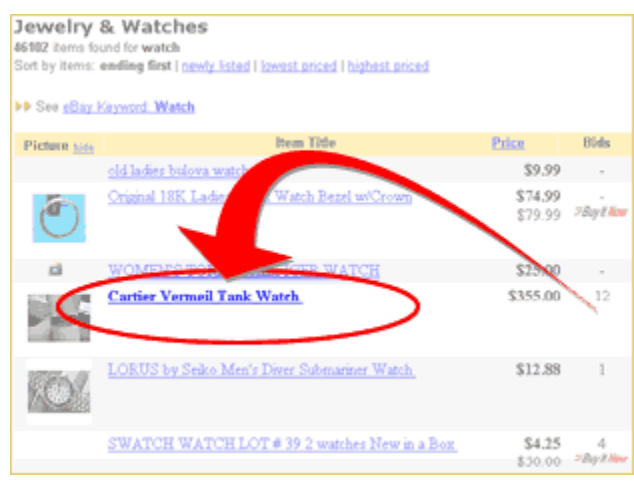